### A LIRE AVANT TOUTE UTILISATION D'UN JEU VIDEO PAR VOUS-MEME OU PAR VOTRE ENFANT.

I. – Précautions à prendre dans tous les cas pour l'utilisation d'un jeu vidéo

Evitez de jouer si vous êtes fatigué ou si vous manquez de sommeil.

Assurez-vous que vous jouez dans une pièce bien éclairée en modérant la luminosité de votre écran.

Lorsque vous utilisez un jeu vidéo susceptible d'être connecté à un écran, jouez à bonne distance de cet écran de télévision et aussi loin que le permet le cordon de raccordement. En cours d'utilisation, faites des pauses de dix à quinze minutes toutes les heures.

#### II. – Avertissement sur l'épilepsie

The first contract of the contract of the contract of the contract of the contract of the contract of the contract of the contract of the contract of the contract of the contract of the contract of the contract of the cont

Certaines personnes sont susceptibles de faire des crises d'épilepsie comportant, le cas échéant, des pertes de conscience à la vue, notamment, de certains types de stimulations lumineuses fortes : succession rapide d'images ou répétition de figures géométriques simples, d'éclairs ou d'explosions. Ces personnes s'exposent à des crises lorsqu'elles jouent à certains jeux vidéo comportant de telles stimulations, alors même qu'elles n'ont pas d'antécédent médical ou n'ont jamais été sujettes elles-mêmes à des crises d'épilepsie.

Si vous-même ou un membre de votre famille avez déjà présenté des symptômes liés à l'épilepsie (crise ou perte de conscience) en présence de stimulations lumineuses, consultez votre médecin avant toute utilisation.

Les parents se doivent également d'être particulièrement attentifs à leurs enfants lorsqu'ils jouent avec des jeux vidéo. Si vous-même ou votre enfant présentez un des symptômes suivants : vertige, trouble de la vision, contraction des yeux ou des muscles, trouble de l'orientation, mouvement involontaire ou convulsion, perte momentanée de conscience, il faut cesser immédiatement de jouer et consulter un médecin.

**Contract Contract Contract Contract Contract Contract Contract Contract Contract Contract Contract Contract Contract Contract Contract Contract Contract Contract Contract Contract Contract Contract Contract Contract Contr** 

SE SOMMAIRE

Schwarzen und Reichen

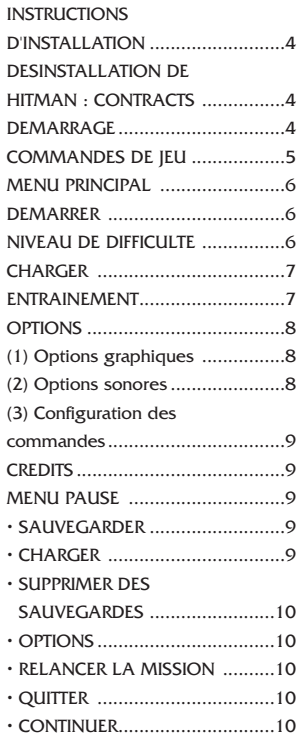

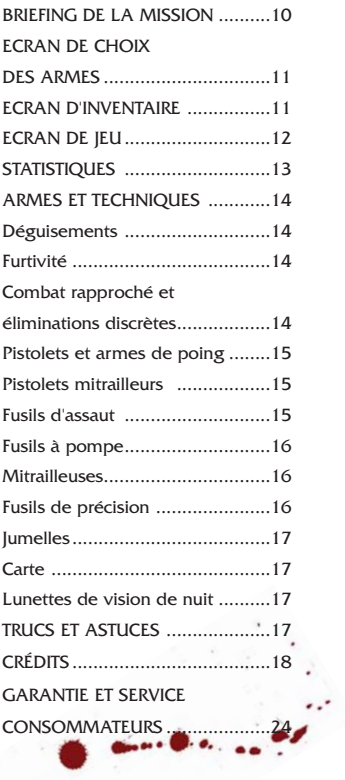

# **INSTRUCTIONS D'INSTALLATION**

Quittez toutes les applications et fermez toutes les fenêtres sur votre Bureau. Placez le disque de Hitman : Contracts dans votre lecteur de CD-ROM. Le menu d'installation de Hitman : Contracts s'affiche alors.

Si la fonction d'exécution automatique (AutoPlay) est désactivée, le menu ne s'affiche pas. Pour accéder manuellement au menu d'installation, veuillez procéder comme suit.

Double-cliquez sur l'icone "Poste de travail" de votre Bureau, puis sur l'icone représentant votre lecteur de CD-ROM qui s'affiche dans la nouvelle fenêtre. Doublecliquez ensuite sur "autorun.exe" pour ouvrir le menu d'installation.

 $\frac{1}{2}$ 

Suivez les instructions qui s'affichent à l'écran pour procéder à l'installation du jeu. Une fois que le jeu est installé, vous avez le choix entre plusieurs options : lancer le jeu, quitter sans jouer au jeu ou lire le fichier LisezMoi.

Reportez-vous au fichier LisezMoi pour obtenir des mises à jour, les changements de dernière minute apportés au manuel ainsi que des solutions de dépannage.

## DESINSTALLATION DE HITMAN : **CONTRACTS**

Si vous souhaitez désinstaller Hitman : Contracts, vous pouvez procéder de 3 façons :

1) Insérez le CD dans le lecteur de CD-ROM pour activer la fonction d'exécution automatique (AutoPlay). Le Panneau de Lancement s'affiche alors. Cliquez sur l'option Désinstaller et suivez les instructions à l'écran.

- 2) Cliquez sur le ment Démarrer de la, Barre des tâches Windows. Choisissez PROGRAMMES dans le menu qui s'affiche. Localisez le raccourci vers Hitman : Contracts, cliquez sur l'option Désinstaller et suivez les instructions qui s'affichent.
- 3) Allez dans le Panneau de configuration et choisissez Ajout/Suppression de programmes. Cliquez sur Hitman : Contracts, puis sur le bouton Ajouter/Supprimer et suivez les instructions à l'écran. Si vous rencontrez des difficultés lors de la désinstallation de Hitman : Contracts, veuillez consulter la partie Technique du fichier LisezMoi.

## DEMARRAGE

Commandes dans les menus : Dans tous les menus, vous pouvez effectuer vos sélections en déplaçant le curseur de la souris sur l'option de votre choix. Faites ensuite un clic gauche pour confirmer votre choix. Vous pouvez également utiliser les touches fléchées pour sélectionner une option de menu et appuyer sur la touche Entrée pour confirmer. S'il y a plus d'options de menu que celles visibles à l'écran, utilisez la touche fléchée haut ou bas pour faire défiler le menu vers le haut ou vers le bas. Si vous souhaitez annuler et revenir au menu précédent, cliquez sur le bouton RETOUR ou appuyez sur la touche Echap.

# COMMANDES DE JEU

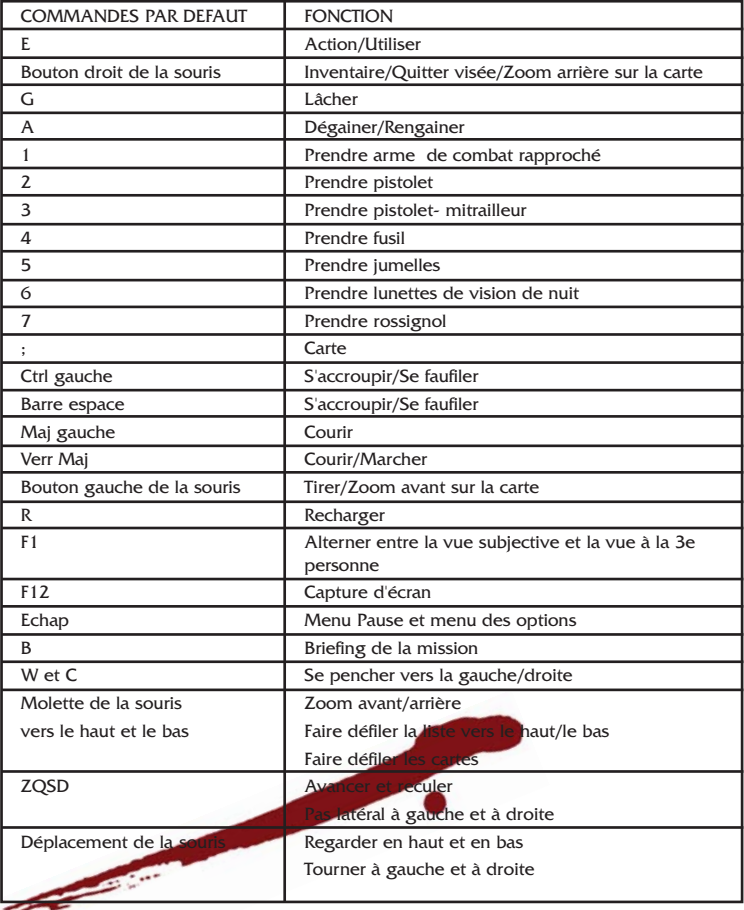

# **SE MENU PRINCIPAL**

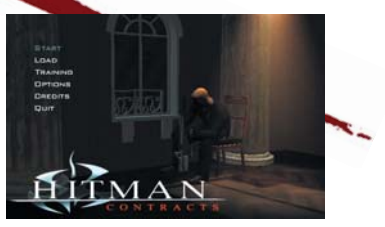

# DEMARRER

Sélectionnez l'option DEMARRER depuis le menu principal pour commencer une nouvelle partie. Avant cela, vous devez toutefois choisir un niveau de difficulté pour la partie.

## NIVEAU DE DIFFICULTE

Ce menu vous permet de choisir le niveau de difficulté (Normal, Expert ou Professionnel).

De nombreux éléments sont affectés par le niveau de difficulté que vous choisissez. Parmi ces éléments, on peut noter :

- La quantité de dégâts que Hitman peut encaisser avant de mourir.
- Le degré de précision de la carte.
- La vitesse de réaction et la précision de tir des gardes et des cibles.

Le niveau de difficulté détermine le nombre de sauvegardes autorisées en cours de mission.

Normal - 7 sauvegardes autorisées par niveau.

Expert - 2 sauvegardes autorisées par niveau.

Professionnel - 0 sauvegarde autorisée par niveau.

# **SE CHARGEMENT ET ENTRAINEMENT**

### CHARGER

Si vous souhaitez poursuivre une partie précédemment sauvegardée, veuillez afficher l'écran CHARGER, à partir du menu principal.

Si des données sauvegardées de HITMAN : CONTRACTS sont détectées sur votre disque dur, la liste de vos sauvegardes s'affiche alors. Sélectionnez la sauvegarde de votre choix.

La partie reprend exactement là où vous l'aviez interrompue pour la sauvegarder.

### ENTRAINEMENT

La zone d'entraînement est conçue pour vous permettre de vous familiariser, dans un environnement non hostile, avec les commandes et les différentes compétences de Hitman. Nous vous recommandons vivement de vous exercer aux techniques dont vous aurez besoin avant de commencer vos missions.

La zone d'entraînement sert également de lieu de stockage pour les armes que vous avez récupérées pendant vos missions. Chaque silhouette représente une arme qui peut être trouvée ou débloquée au cours du jeu.

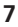

# **SE OPTIONS**

Pour ouvrir le menu des options, sélectionnez<br>
OPTIONS dans le menu principal<br>
ou appuyez sur la touche Echap pour<br>
mettre la partie en pause, puis sélectionnez<br>
"OPTIONS" dans le menu qui s'affiche alors.<br>
Trois sous-menu OPTIONS dans le menu principal ou appuyez sur la touche Echap pour mettre la partie en pause, puis sélectionnez "OPTIONS" dans le menu qui s'affiche alors. Trois sous-menus sont disponibles : Options graphiques, sonores et configuration des commandes.

(1) Options graphiques

Ces 2 menus permettent de configurer les paramètres d'affichage :

- Distance affichage : faites glisser la réglette vers la droite pour accroître la distance de visibilité.
- Définition objets : faites glisser la réglette vers la droite pour augmenter le niveau de détails des objets.
- Définition ombres : activez ou désactivez les ombres du personnage.
- Effets météo : activez ou désactivez les effets météorologiques.
- Sous-titres : sélectionnez ou non les soustitres dans le jeu.
- Effets sanglants : jouez avec ou sans les effets sanglants.
- Résolution : définissez la résolution d'affichage.
- Résolution textures : faites glisser la réglette vers la droite pour améliorer la qualité des textures.
- Filtrage textures: choisissez entre bilinéaire (plus rapide), trilinéaire (plus lent) ou anisotrope (beaucoup plus lent).
- Compression DXT : activez ou désactivez la compression des textures.
- Correction Gamma : ajustez la luminosité de l'écran.
- Post-filter : ajustez la réglette pour changer le niveau des effets spéciaux dans le jeu. Vous devez disposer d'une carte graphique récente pour profiter pleinement des derniers effets visuels disponibles.
- (2) Options sonores

Ce menu permet de configurer les paramètres sonores :

- Musique : déplacez le curseur pour régler le volume de la musique.
- Volume voix : déplacez le curseur pour régler le volume des dialogues.
- Volume effets : déplacez le curseur pour régler le volume des effets sonores du jeu.
- Rendu son 3D : choisissez entre Directsound ou Open AL.
- EAX : activez le son 3D EAX.
- Nombre de voix : définissez le nombre maximal de voix jouées simultanément.

(3) Configuration des commandes Ce menu permet de configurer de nombreux paramètres de commandes :

- Vitesse souris : déplacez la réglette vers la droite pour augmenter la sensibilité générale de la souris.
- Inversion Axe Y : changer l'option de visée verticale inversera le contrôle du mouvement sur l'axe Y. S'il vous arrive de regarder le sol quand vous souhaitez regarder le ciel, alors nous vous suggérons d'essayer de régler cette option.
- Sensibilité axe X : cette réglette vous permet d'ajuster la vitesse à laquelle Hitman change de direction. Pour tourner

# **SZ MENU PAUSE**

plus vite, vous devez utiliser un réglage plus élevé.

- Sensibilité axe Y : cette réglette vous permet d'ajuster la vitesse à laquelle Hitman regarde vers le haut ou le bas. Pour accélérer le temps de réaction, utilisez un réglage plus élevé.
- Configuration des touches : vous pouvez assigner les différentes commandes de jeu au clavier ou à la souris. Pour modifier la configuration, cliquez sur une commande et appuyez sur la nouvelle touche du clavier ou le nouveau bouton de la souris.

### **CREDITS**

**PALIS** 

Sélectionnez CREDITS dans le menu principal pour afficher la liste des talentueux concepteurs de HITMAN : CONTRACTS.

# MENU PAUSE

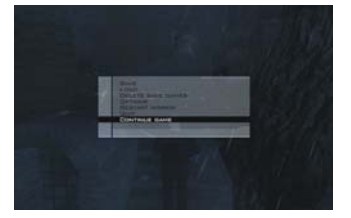

A tout moment de la partie, vous pouvez accéder au menu Pause en appuyant sur la touche Echap. Les options suivantes sont disponibles à partir du menu Pause :

# • SAUVEGARDER :

A mesure que vous progresserez dans le

jeu, vous vous retrouverez dans des situations qui vous inciteront à sauvegarder votre partie.

Pour sauvegarder une partie :

- (1) Appuyez sur la touche Echap pour mettre la partie en pause.
- (2) Sélectionnez SAUVEGARDER.
- (3) Sélectionnez CREER NOUVELLE SAUVEGARDE afin de créer une nouvelle sauvegarde ou bien sélectionnez la sauvegarde que vous souhaitez écraser.
- (4) Pour reprendre une partie sauvegardée, suivez les instructions de la rubrique CHARGER, ci-après.

Remarque : vous ne pouvez pas sauvegarder une partie lorsque vous effectuez certaines actions délicates ou lorsque vous vous trouvez en plein combat.

### • CHARGER :

Pour reprendre une partie sauvegardée, sélectionnez l'option CHARGER du menu principal ; ou l'option CHARGER dans le menu Pause.

Sélectionnez la sauvegarde à charger. La partie reprend alors là où vous l'aviez interrompue.

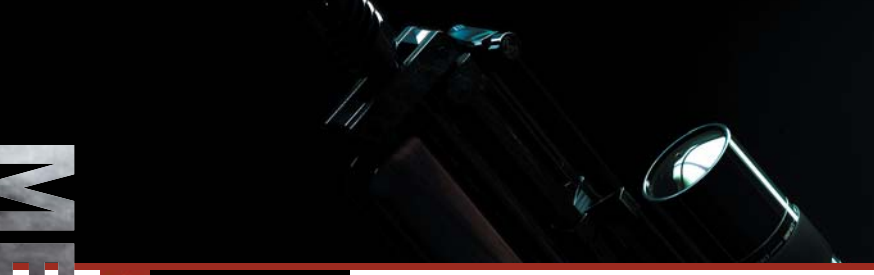

# **SE MENU PAUSE**

• SUPPRIMER DES SAUVEGARDES : Vous pouvez supprimer une partie sauvegardée grâce à l'option SUPPRIMER DES SAUVEGARDES du menu Pause. Sélectionnez la sauvegarde à supprimer.

### • OPTIONS :

Les options disponibles ici sont les mêmes que celles présentes dans le menu principal.

• RELANCER LA MISSION :

Pour relancer la mission en cours, sélectionnez cette option.

### $\cdot$  QUITTER :

Pour quitter une partie en cours et revenir au menu principal, sélectionnez cette option.

### • CONTINUER :

Pour quitter le menu Pause et reprendre la partie en cours, sélectionnez cette option.

### BRIEFING DE LA MISSION

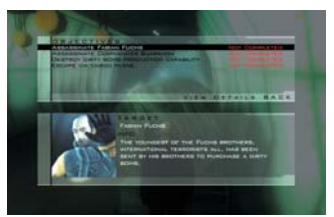

Quand Hitman se voit confier une mission par l'Agence, les informations la concernant apparaissent dans les écrans de briefing de la mission. Toutes les informations disponibles pour la mission sont contenues dans ce briefing et peuvent être consultées à tout moment au cours de la mission.

Les informations suivantes sont généralement disponibles à partir de l'écran de briefing :

- Profils et descriptions des cibles.
- Objectifs de mission supplémentaires.
- Informations générales sur le scénario de la mission.
- Points de sortie et d'évacuation.

Lorsqu'un objectif est accompli, il est signalé comme "rempli ".

**10**

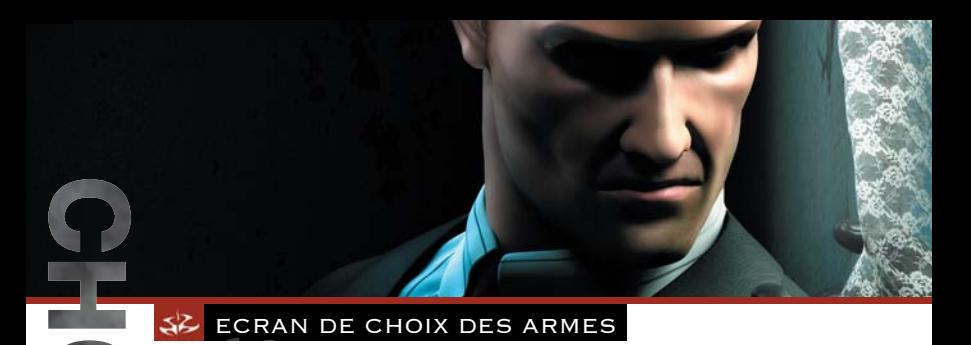

### ECRAN DE CHOIX DES ARMES

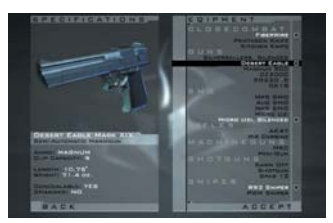

Lorsqu'une mission a été accomplie avec brio, vous pouvez la rejouer avec les armes que vous avez récupérées au cours de précédentes missions. Ces armes peuvent être sélectionnées depuis l'écran de Choix des armes.

(1) Equipement :

 $\overline{\phantom{0}}$ 

**可の** 

NRM

La liste des armes et de l'équipement disponibles pour la mission à venir. Pour pouvoir utiliser un objet, sélectionnez-le et appuyez sur le bouton gauche de la souris (ou la touche Entrée). Il s'ajoutera alors à votre inventaire.

- Les armes que vous portez sont marquées d'une croix.
- Pour annuler la sélection d'une arme, sélectionnez-la une seconde fois.

#### (2) Caractéristiques :

Les caractéristiques des armes sont affichées ici. Parmi les informations présentées, on trouve : le type de munitions, le calibre, la capacité du chargeur, la longueur, le poids...

#### (3) Image de l'arme :

Une image de l'objet actuellement sélectionné s'affiche en haut de l'écran de caractéristiques.

(4) Quitter l'écran de Choix des armes : Lorsque vous souhaitez quitter cet écran, utilisez la flèche droite pour commencer la mission ou la touche Echap pour revenir à l'écran précédent.

## ECRAN D'INVENTAIRE

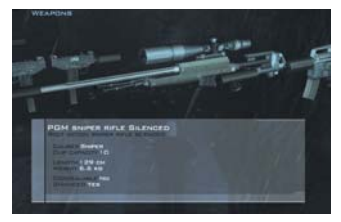

A tout moment d'une mission, vous pouvez afficher ce menu en appuyant sur le bouton droit de la souris. Ce menu vous permet d'accéder rapidement à l'inventaire des armes et de l'équipement. Pour utiliser un objet présent dans l'écran d'inventaire, sélectionnez-le à l'aide de la molette de la souris ou des touches Q et D, puis faites un clic gauche. Pour abandonner ou lâcher un objet, sélectionnez-le à l'aide de la molette de la souris ou des touches Q et D et appuyez sur la touche G.

Des informations détaillées sur les armes et l'équipement s'affichent en bas de l'écran.

Remarque : certains objets essentiels à la progression de Hitman ne peuvent être abandonnés ou lâchés.

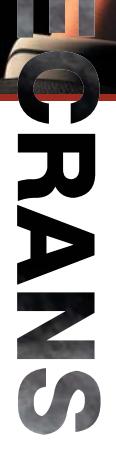

# ECRAN DE JEU

# ECRAN DE JEU

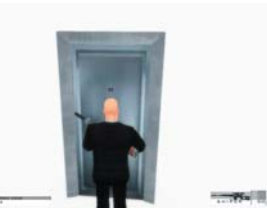

#### 1) Barre de santé :

**CONTRACTOR** 

Indique l'état de santé de Hitman. La barre diminue chaque fois que Hitman encaisse des dégâts.

Si la barre descend en dessous de 25 % de sa capacité, elle devient rouge de manière à vous prévenir de la nécessité d'apporter des soins à Hitman.

Remarque : l'importance des dégâts dépend de leur emplacement. En clair, si une balle en pleine tête vous tue presque à coup sûr, un coup dans le bras n'y parviendra pas.

#### 2) Signal d'alerte :

Le signal d'alerte s'affiche à côté de la barre de santé pour indiquer le degré de danger auquel Hitman est confronté. Une augmentation du signal indique un accroissement du danger. Le signal vous alertera du niveau de risque concernant, entre autres, la qualité d'un déguisement et le risque pour Hitman de se faire repérer dans une zone à accès limité.

#### 3) Actions disponibles :

Il s'agit d'une liste des actions à votre disposition en fonction du contexte. Les interactions complexes pouvant intervenir dans l'environnement du jeu sont toutes contrôlées via ce menu. Les options affichées dans cette liste vous permettront de manipuler des portes, des cadavres, des véhicules et des objets.

Si une seule action figure dans ce menu, appuyez sur la touche E pour l'effectuer. Si plusieurs actions sont possibles, maintenez la touche E enfoncée et utilisez la molette de la souris ou les touches Z et S pour sélectionner l'option de votre choix. Relâchez ensuite la touche E pour effectuer l'action choisie.

# **SE ECRAN DE JEU**

#### 4) Arme utilisée :

Un icone représentant l'arme actuellement sélectionnée s'affiche en bas et à droite de l'écran.

#### 5) Munitions restantes :

Cette option vous indique le nombre de munitions restantes dans le chargeur actuellement engagé dans l'arme, mais aussi dans tous les chargeurs encore disponibles.

#### 6) Réticule :

Le réticule montre le point exact visé par Hitman. La taille du réticule indique la précision du tir en fonction de l'arme actuellement utilisée.

Plus le réticule est grand, plus il vous sera facile de faire mouche.

7) Fenêtre d'informations : Les informations utiles et les messages d'alerte s'affichent dans cette partie de l'écran.

# **STATISTIQUES**

Lorsque vous avez éliminé votre cible et rempli tous les objectifs d'une mission, un écran d'évaluation indiquant vos · performances s'affiche. Les statistiques affichées constituent un score pour votre mission et un score général, et analysent les niveaux de discrétion et d'agressivité dont vous avez fait preuve au cours de la mission.

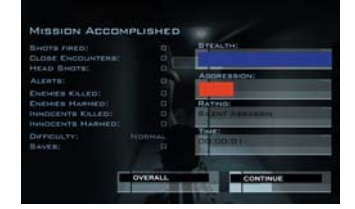

Remarque : il est possible de gagner des bonus en faisant preuve, lors des missions, d'un grand professionnalisme !

**SE TECHNIQUES** 

ARMES ET TECHNIQUES Déguisemen

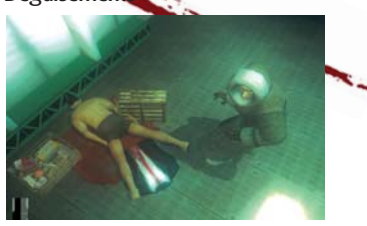

Changer de déguisement ou de costume peut vous permettre de semer vos poursuivants ou d'entrer discrètement dans des zones à accès limité. Lorsque vous portez un déguisement, n'oubliez pas d'adapter votre comportement au personnage que vous incarnez. Des gardes et des soldats vigilants ne manqueront pas de remarquer tout comportement suspect, ainsi que l'usage intempestif d'armes à feu.

## Furtivité

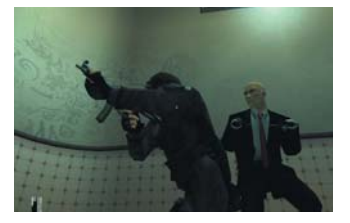

La capacité à se faufiler discrètement sans se faire remarquer peut s'avérer très précieuse. Quand Hitman est en mode furtif, il se déplace sans faire de bruits. Avec de la patience et de l'adresse, il est possible de se déplacer furtivement dans

presque tous les environnements et de se glisser ainsi derrière l'ennemi. Avant de pénétrer dans une pièce potentiellement dangereuse, il est préférable de regarder par le trou de la serrure ou de consulter la carte pour y déceler la moindre activité.

## Combat rapproché et éliminations discrètes

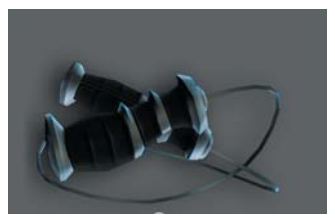

Les armes les plus efficaces dont dispose Hitman sont aussi les plus difficiles à manier. Les armes de combat rapproché permettent à Hitman de neutraliser ses cibles sans déclencher l'alerte et sans faire de bruits inopportuns.

Les armes de combat rapproché sont particulièrement efficaces lorsque l'attaque est portée de dos, en prenant l'ennemi par surprise. Pour s'approcher suffisamment, Hitman doit utiliser le mode furtif. Une fois la position idéale atteinte (dans le dos de l'ennemi), une attaque franche à l'aide d'une arme de combat rapproché permettra de porter un coup fatal. Les armes de combat rapproché peuvent également être utilisées pour les attaques au corps à corps, mais leur efficacité est alors bien moindre.

ARMES

### Pistolets et armes de poing

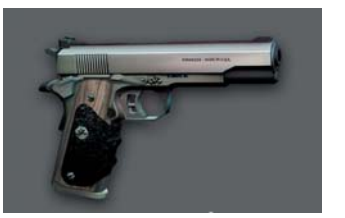

Les pistolets et les armes de poing offrent un large panel de puissances de feu, de capacités et de calibres. Facile à dissimuler, pouvant être équipé d'un silencieux, le pistolet peut s'avérer l'une des armes les plus efficaces de l'arsenal de Hitman. Avec un pistolet dans chaque main, Hitman peut disposer d'une puissance de feu plus qu'honorable. La faible capacité des chargeurs et la portée de tir limitée sont les principaux inconvénients de cette catégorie d'armes.

de précision, inconvénient largement compensé par leur maniabilité et leur cadence de tir impressionnantes.

### Fusils d'assaut

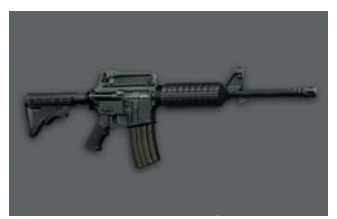

Les fusils d'assaut de l'armée ont été conçus pour le tir de soutien et à longue portée (plus de 300 mètres). On les utilise donc de préférence pour le combat en extérieur et à distance. Lorsque la précision est nécessaire, le coup par coup et le tir en rafale s'imposent.

## Pistolets mitrailleurs

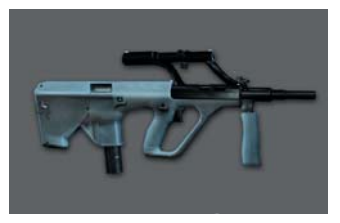

Armes de prédilection des commandos et autres forces spéciales, les mitraillettes sont petites, légères et emploient souvent des cartouches de pistolet. Conçues pour le combat rapproché, elles manquent souvent

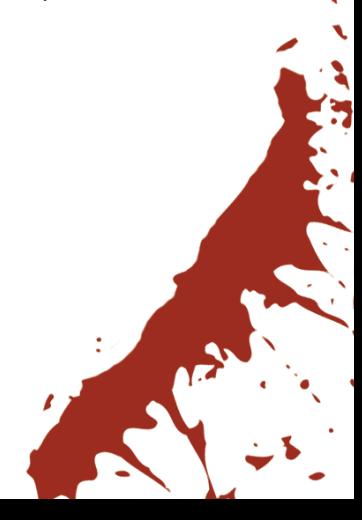

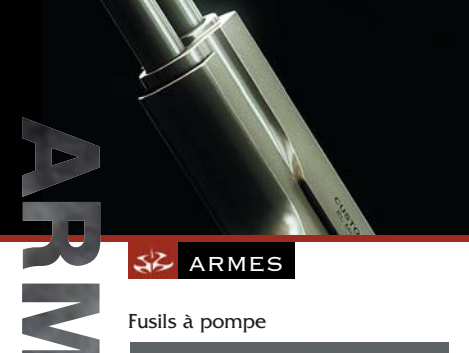

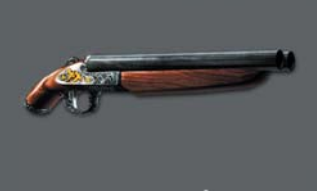

D'un effet dévastateur à faible portée, les fusils à pompe sont caractérisés par leur canon lisse et leur capacité à tirer des cartouches explosives. Conçu pour le combat rapproché, le fusil à pompe est surtout utilisé par les unités d'élite de la police et comme arme de chasse.

## Mitrailleuses

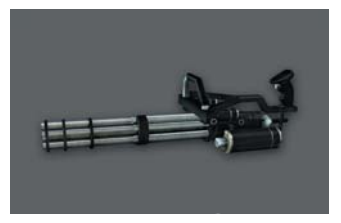

Arme automatique, de faible calibre et bénéficiant d'une cadence de tir rapide, la mitrailleuse est davantage destinée au tir de couverture qu'au tir de précision.

# Fusils de précision

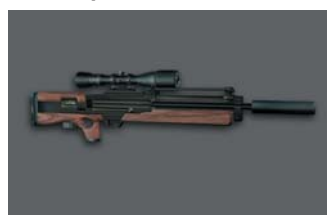

Entre les mains d'un professionnel entraîné, le fusil de précision est probablement l'arme à feu la plus puissante qui existe. Il est extrêmement précis et dispose d'une longue portée. Il permet ainsi d'éliminer une cible tout en restant à l'abri.

Le fusil de précision W2000 est l'arme de prédilection de Hitman. Il peut être équipé d'un silencieux et dissimulé dans une mallette.

Remarque : il est préférable de s'accroupir pour viser car cela améliore la précision et diminue le mouvement du fusil dans les mains de Hitman.

# **SZ EQUIPEMENT**

### Jumelles

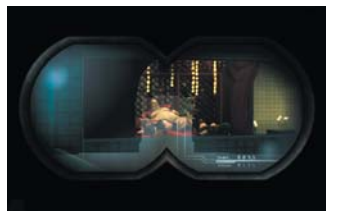

Les jumelles sont idéales pour surveiller et espionner des cibles à distance.

## Carte

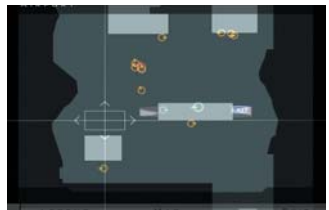

Hitman porte en permanence une carte des environs. L'utiliser pour anticiper vos déplacements est le meilleur moyen d'éviter les mauvaises surprises et permet souvent de découvrir des points d'accès dissimulés.

Lunettes de vision de nuit

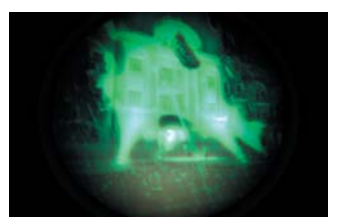

Les lunettes de vision de nuit permettent de se déplacer facilement dans l'obscurité. Habituellement réservées à un usage militaire, elles attireront immanquablement les soupçons des gardes et des civils si ces derniers les repèrent.

# TRUCS ET ASTUCES

- Un bon plan est la meilleure des garanties pour réussir une mission. Prenez le temps de bien observer et n'hésitez pas à changer d'approche si votre plan ne semble pas fonctionner.
- Les munitions de gros calibre traversent les portes et autres obstacles.
- Le bruit est souvent un bon allié. La musique forte peut masquer le bruit d'une arme à feu et vous permettre ainsi d'abattre un homme sans déclencher la moindre réaction.
- Surveillez votre signal d'alerte lorsque vous entrez dans des zones dont l'accès est interdit.

# CRÉDITS

## lo-Interactive

#### Programmation

Asger Mangaard Bo Cordes Brian Meidell Andersen David Guldbrandsen Hakon Steinø Jens Bo Albretsen Jeroen M. Wagenaar Lars Piester Marcell Baranyai Martin Amor Peter Wraae Marino Pèter Màlnai Rune Brinckmeyer Sàndor Nyako Torsten Kjær Sørensen

#### **Scripts**

Jacob Mikkelsen Jesper Donnis Jonas Lind

#### Programmation

supplémentaire Jørgen Larsen Rasmus Sigsgaard

#### **Graphismes**

Allan Hansen Asi Siemenshaus Balàzs Kiss Bo Heldelberg Daniel Windfeld Schmidt David Giraud Henrik Hansen Israfel Abainza Jacob Andersen Jamie Benson Jesper K. Petersen Jesper Vorsholt Jørgensen Jørgen Ørberg Lukas Jevcak Mads H. Peitersen Marek Bogdan Martin Kramme Guldbæk

Michal Bendtsen Miklos Büte Morten Christian Bramsen Peter Fleckenstein Andersen Peter Eide Paulsen Peter von Linstow Rasmus Højengaard Rasmus Kjær Sebastian Lindoff Stephan Nilsson Svend Christensen Søren B. Jensen Thomas Storm Thor Frölich Tom Isaksen

#### **Graphismes** supplémentaires

Jeremy C. Petreman Michael Heilemann Oskar Lundqvist Riana Møller Timothy Evison Tobias Biehl Tore Blystad Trey Turner

#### Animation

Barbara Bernád Frederik Budolph Larsen Gabor Horvath Jens Peter Kurup Kim Zoll Martin Poulsen

### Animations

supplémentaires Frederic Poirier Karsten Lund Thomas P. Theede

#### Son

Ivan Brandt Michael Ziegler Simon Holm Thomas Pedersen

### Contrôle Qualité

Hugh Grimley

Jakob Rød Klavs Kofod Kristian Rise Oliver Winding Petronela Cimpoesu

#### Coordinateur de projet Helle Marijnissen

Script Greg Nagan

Hitman Contracts vous est proposé par

(par ordre alphabétique)

#### Musique composée et

produite par Jesper Kyd www.jesperkyd.com

Sons additionnels Jun Mizumachi

#### Programmation moteur

Henning Semler Jon Rocatis Karsten Hvidberg Martin Pollas Mircea Marghidanu Morten Mikkelsen

#### Programmation moteur supplémentaire

Jens Skinnerup Michael Bach Jensen Steffen Toksvig Thomas Jacobsen Andreas Thomsen

#### Responsables IOI

Janos Fløsser Morten Borum Thomas Howalt

#### Support

Anni G. Andersen Charlotte Delran Chris Edgar Christoffer Kay Daniel Fløsser Else Andersen Frederik Fusager Fredrik Ax Martin Schröder Michael Andersen Niels Jørgensen Rune Nielsen

Søren Reinhold Jensen Ulf Maagaard Ulla Goldberg

#### Voix

Andrew Thomson Barbara Bernád Betty Glosted Chun Hou Cheung David Bateson François Erik-Grodin Gabor Horvath Jean-Claude Flamant Jennifer Xiao Bao Huang Joost Alexander Van Der Berg Michael Booth Mircea Marghidanu Muk Wing Cheung Nikolaj PapaDuke Noah Lazarus Ovidio Romanescu Peter Màlnai Petronela Cimpoesu Róbert Nagy Runi Lewerissa San Tai Cheung Scott Farrell Strichen Sue Hansen Styles Thomas Chaanhing Ulle Bjørn Bengtsson Vivienne McKee Vladimir Pintchevski

#### Acteurs capture de mouvements

Bo Thomas Maria Erwolter Tina Robinson Hansen

# **SE CRÉDITS**

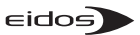

**Producteur** Neil Donnell

Producteur exécutif Ed Bainbridge

Responsable marketing produit Kathryn Clements

Directeur marketing produit Ric Williams

Responsable marketing UK Carolyn London

Responsable communication Steve Starvis

Responsable RP Mark Allen

Assistante responsable RP Roxana Daneshmand

Producteur web Christophe Taddei

Graphiste web Leigh Kirwan

Responsable localisation Alex Bush

Responsable localisation groupe Caroline Simon

#### Services créatifs

Andy Cockell Gus Nwanya Jodie Brock Philippa Pratley

Directeur CQ Chris Rowley

Assistant responsable CQ John Ree

#### PTC

Adam Lay Steve Manners Tony Peterken

#### Assistant PTC

Linus Dominique Marc Webb

#### Techniciens CQ

Alex Holroyd Allison Archer Carl Lovett Chris Brooks Chris Gardiner Clive Sawford Daniel 'O Ferrall David Haddon David Hawkins-Farr James Hinchliffe James Wicker Jason Ried Julie Payne Marcus Smikle Michael Cliffe Michael Hanley Paul Harrison Richard Abbott Richard Dunham Richard Edbury Shams Wahid Vincent Boon Warren Beckett

#### Masterisation et compatibilité

Jason Walker Phil Spencer Ray Mullen Gordon Gram Scott Sutherland

Responsable CQ localisation Marco Vernetti

PTC CO localisation Arnaud Messager

Assistant PTC CQ localisation Andreas Gschwari

#### Techniciens CQ localisation

Angelo Rocca Corinne Callois Dario Scimone Fausto Trevisan Iain Willows Jacques Galon Joaquin De Prado Laure Diet Matthieu Chollet Pablo Trenado Pedro Geppert

#### Logiciels tiers

Expat Freetype Ogg Vorbis Zlib

Musique par i10Q

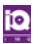

Uses Bink Video Technology. Copyright © 1997-2003 by RAD Game Tools, Inc.

#### Eidos France

Responsable marketing produit Benoît Bohet

Responsable RP Priscille Demoly

Responsable localisation Guillaume Mahouin

Traductions / Enregistrements Around the Word / Dune Sound

#### Voix françaises

Philippe Dumond Virginie Ledieu Gérard Surugue Cédric Dumond Serge Thiriet Martial Leminoux Laurence Crouzet Thierry Kazazian Xavier fagnon Patrick Borg Carine Baiwir

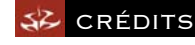

#### "Le Souteneur (Mr Claude)"

(R. Mussard / R. Mussard) © 1999 Editions Chroniques de Mars / EMI Virgin Music Publishing France. Avec l'autorisation d'Emi Music Publishing France.

#### "Brand New Image"

interprété par Cecilia Cheung Avec l'autorisation d'Universal Music Hong Kong Utilisé avec l'autorisation de Film & TV Licensing Division, Part Of The Universal Music Group.

#### "Walking Dead"

interprété par Puressence Avec l'autorisation d'Universal-Island Records Ltd Utilisé avec l'autorisation de Film & TV Licensing Division, Part Of The Universal Music Group.

# "Immortal" (Fallon / West)

Interprété par Clutch Edité par Rykomusic Inc (ASCAP) / Earl Music Co. (ASCAP) Titre tiré de l'album "Pure Rock Fury" Atlantic 7567-83433-5 (2001)

#### "Put Your Head on my Shoulder"

interprété par Paul Anka. Utilisé avec l'autorisation de BMG UK & Ireland Ltd. Ecrit par Paul Anka Publié par Chrysalis Music Ltd.

#### Wewe - Happy Day

Titre original : Festival Auteur principal : Chu, Young Hoon Auteur secondaire : Lin Min Editeur principal : The Music Asia Co. Ltd Editeur secondaire : Rock Music Publishing (Taiwan) Co., Ltd.

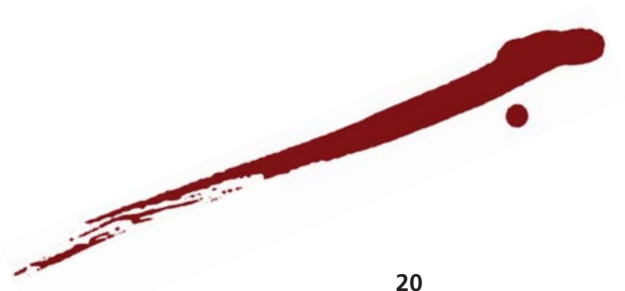

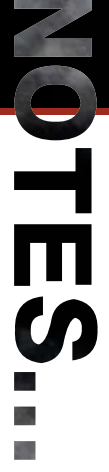

**SE NOTES** 

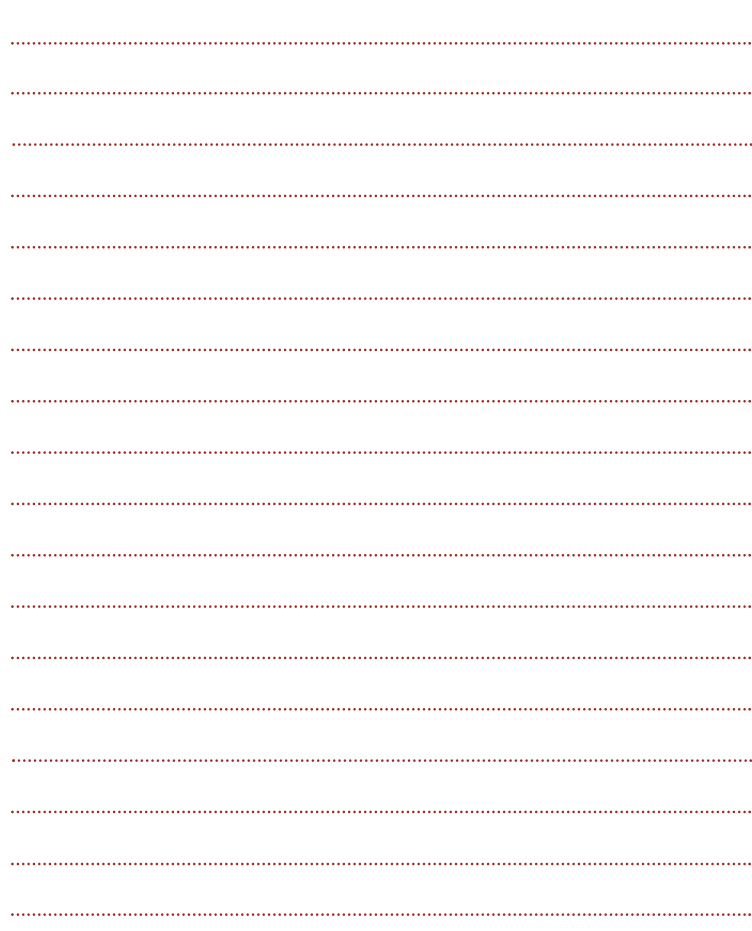

**OTES** 

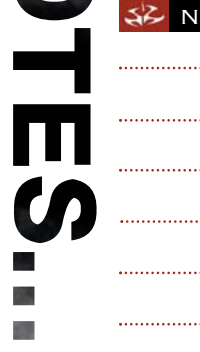

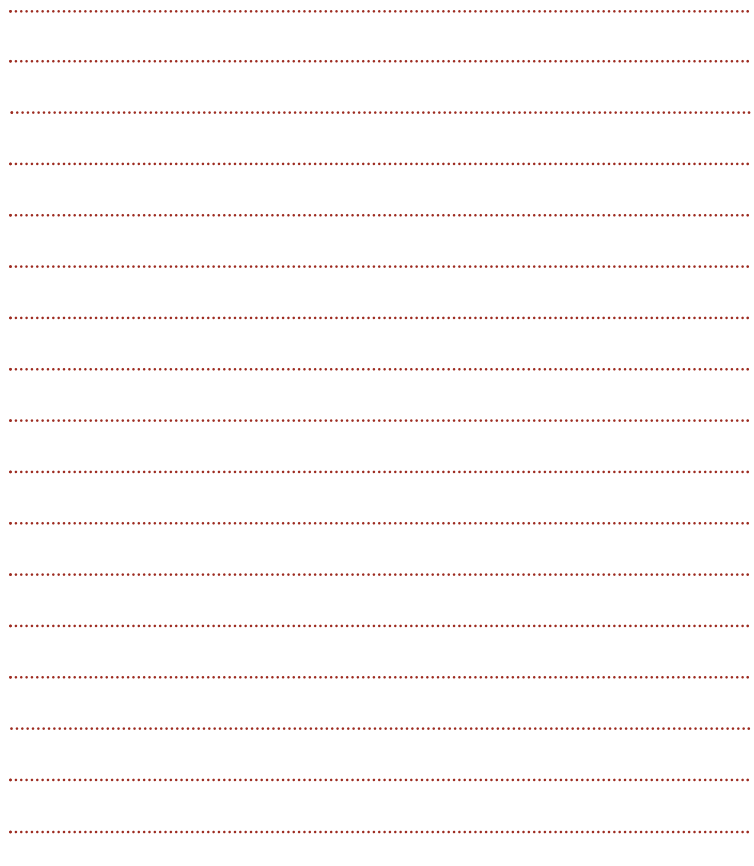

# **SE NOTES**

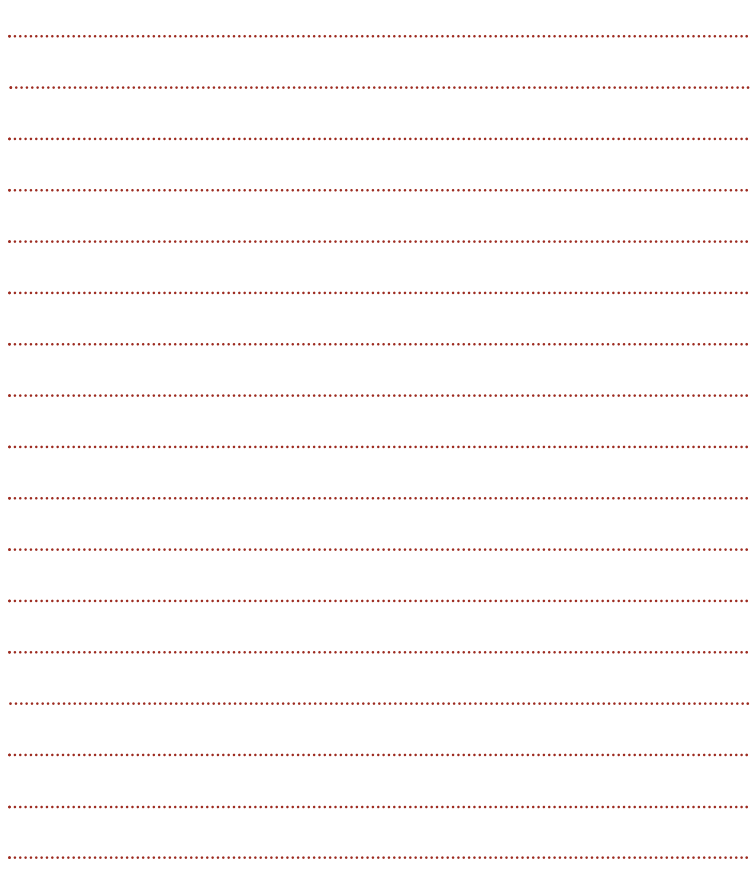

### **GARANTIE**

Déclaration de droits de propriété intellectuelle et de garantie limitée Eidos

### **AVIS**

Eidos Interactive Limited (« Eidos ») se réserve le droit d'apporter des modifications et des améliorations à ce produit à tout moment et sans préavis.

Eidos ne fait aucune garantie, condition ou représentation, expresse ou implicite, concernant ce manuel, sa qualité, sa commerciabilité ou son adéquation à un but particulier.

Tous les personnages et noms de marques apparaissant dans ce jeu sont fictifs et toute similarité avec des personnes ou organisations existantes serait une pure coïncidence.

### **GARANTIE LIMITÉE EIDOS**

Eidos garantit à l'acheteur d'origine de ce produit logiciel informatique que le support d'enregistrement sur lequel les programmes logiciels ont été enregistrés ne rencontrera, dans des conditions normales d'utilisation, aucune défaillance en termes de matériaux ou de fabrication pendant une période de 90 jours à compter de la date d'achat. L'entière responsabilité de Eidos dans le cadre de cette garantie limitée sera, à sa seule discrétion, de réparer ou de remplacer tout support défectueux, à condition que le produit d'origine soit renvoyé à Eidos dans son état initial à l'adresse mentionnée ci-dessous, accompagné d'une preuve d'achat datée, d'une description de la défaillance et d'une adresse à laquelle le produit doit vous être renvoyé. Cette garantie ne s'applique pas aux supports ayant fait l'objet d'une mauvaise utilisation ou aux supports endommagés ou excessivement usés.

CETTE GARANTIE LIMITÉE NE S'APPLIQUE PAS AUX PROGRAMMES LOGICIELS EUX-MÊMES QUI SONT FOURNIS « TELS QUELS » ET SANS GARANTIE OU REPRÉSENTATION QUELLE QU'ELLE SOIT. DANS LA LIMITE DES DISPOSITIONS PRÉVUES PAR LA LÉGISLATION EN VIGUEUR, EIDOS DÉCLINE TOUTE GARANTIE (Y COMPRIS, SANS LIMITATION, LES GARANTIES IMPLIQUÉES PAR LA LOI, LES STATUTS, L'USAGE OU AUTRE) CONCERNANT LA COMMERCIABILITÉ, LA QUALITÉ ET/OU L'ADÉQUATION À UN BUT PARTICULIER DE CE PRODUIT LOGICIEL INFORMATIQUE.

Cette garantie limitée vient s'ajouter à vos droits statutaires et n'y contrevient pas.

#### **ADRESSE DE RETOUR :**

Eidos Interactive France

Service Consommateurs

6 blvd, du Gal Leclerc

92 115, Clichy Cedex - France

Il est conseillé d'envoyer vos jeux par courrier recommandé avec accusé de réception. Eidos n'est pas responsable des jeux disparus ou volés.

Attention : les frais d'expédition liés à l'envoi d'un jeu ou d'une partie de jeu ne seront pas remboursés.

### **RETOUR APRÈS EXPIRATION DE LA PÉRIODE DE GARANTIE :**

Passé le délai de 90 jours Eidos accepte de vous échanger le produit défectueux moyennant une participation forfaitaire de 15 Euros par produit (par chèque ou par mandat postal libellé à l'ordre de Eidos Interactive France). Renvoyez votre jeu à l'adresse indiquée ci-dessus accompagné de votre règlement, d'une preuve d'achat datée, de la description de la défaillance et d'une adresse à laquelle le produit doit vous être renvoyé.

Le tarif ci-dessus s'applique à la France Métropolitaine et pourra faire l'objet de modifications sans préavis.

# **INFORMATIONS DE SÉCURITÉ**

### **PRÉVENTION DES RISQUES D'ÉPILEPSIE**

### **A LIRE AVANT TOUTE UTILISATION D'UN JEU VIDEO PAR VOUS-MEME OU PAR VOTRE ENFANT**

I. – Précautions à prendre dans tous les cas pour l'utilisation d'un jeu vidéo

• Evitez de jouer si vous êtes fatigué ou si vous manquez de sommeil.

• Assurez-vous que vous jouez dans une pièce bien éclairée en modérant la luminosité de votre écran.

- Lorsque vous utilisez un jeu vidéo susceptible d'être connecté à un écran, jouez à bonne distance de cet écran de télévision et aussi loin que le permet le cordon de raccordement.
	- En cours d'utilisation, faites des pauses de dix à quinze minutes toutes les heures.

#### II. – Avertissement sur l'épilepsie

Certaines personnes sont susceptibles de faire des crises d'épilepsie comportant, le cas échéant, des pertes de conscience à la vue, notamment, de certains types de stimulations lumineuses fortes : succession rapide d'images ou répétition de figures géométriques simples, d'éclairs ou d'explosions. Ces personnes s'exposent à des crises lorsqu'elles jouent à certains jeux vidéo comportant de telles stimulations, alors même qu'elles n'ont pas d'antécédent médical ou n'ont jamais été sujettes elles-mêmes à des crises d'épilepsie.

Si vous-même ou un membre de votre famille avez déjà présenté des symptômes liés à l'épilepsie (crise ou perte de conscience) en présence de stimulations lumineuses, consultez votre médecin avant toute utilisation.

Les parents se doivent également d'être particulièrement attentifs à leurs enfants lorsqu'ils jouent avec des jeux vidéo. Si vous-même ou votre enfant présentez un des symptômes suivants : vertige, trouble de la vision, contraction des yeux ou des muscles, trouble de l'orientation, mouvement involontaire ou convulsion, perte momentanée de conscience, il faut cesser immédiatement de jouer et consulter un médecin.

## **PRÉCAUTIONS À PRENDRE**

Lisez attentivement le manuel d'instructions pour vous assurer que votre utilisation est correcte. Lorsque vous insérez ce disque dans votre ordinateur, placez-le toujours de sorte que la face de lecture souhaitée soit orientée vers le haut. Lorsque vous manipulez le disque, faites attention à ne pas en toucher la surface. Tenez-le par les côtés. Veillez à ce que le disque soit propre et sans éraflures. Si vous constatez que la surface du disque est sale, essuyez-la délicatement avec un chiffon doux et sec. Ne laissez pas ce disque à proximité d'une source de chaleur et ne l'exposez pas directement à la lumière du soleil ou à une humidité excessive. Veillez à ne pas utiliser de disque fissuré, abîmé, de forme irrégulière ou ayant été réparé avec une bande adhésive. Cela pourrait en effet endommager votre PC.

# **AUTRES INFORMATIONS IMPORTANTES DE SANTÉ ET DE SÉCURITÉ**

Ce manuel d'instructions contient des informations importantes relatives à la santé et à la sécurité. Nous vous demandons de le lire attentivement et de comprendre ces informations avant d'utiliser ce logiciel.

# **ATTENTION : EVITEZ D'ENDOMMAGER VOTRE TÉLÉVISEUR**

À ne pas utiliser avec certains moniteurs et écrans de télévision. Certaines télévisions (notamment les écrans translucides, les écrans à projection de face et les écrans plasma) peuvent être endommagés par l'utilisation de jeux vidéo. Les images statiques ou autres images présentées lorsque vous jouez à un jeu (ou lorsque vous mettez le jeu en pause ou en attente) peuvent causer des dommages permanents dans votre tube cathodique, et risquent de « fondre » sur l'écran, en créant une ombre permanente de l'image statique qui apparaîtra à tout moment, et ce même lorsque vous ne jouez pas. Consultez toujours le manuel de votre moniteur ou de l'écran de votre télévision ou contactez le fabricant pour vérifier que l'utilisation de jeux vidéo ne causera pas de dommages.

## **SERVICES CONSOMMATEURS**

Assistance, concours, astuces, solutions et infos 24h/24 Vous avez besoin d'une assistance sur un jeu Eidos ? Vous cherchez une info ? Vous êtes bloqué, il vous faut une astuce, des codes ou une solution complète pour un jeu Eidos ?

Consultez nos fiches techniques, les solutions, ainsi que toutes les astuces de vos jeux préférés grâce à nos services d'assistance automatisée 24h/24 et 7j/7 :

## **SERVEUR VOCAL AU 08 92 68 19 22\* MINITEL 3615 EIDOS\* SITE INTERNET HTTP://WWW.EIDOS.COM \*0,34 €/MIN, DISPONIBLE 24H/24 (FRANCE UNIQUEMENT)**

### **ASSISTANCE TECHNIQUE**

Vous rencontrez des problèmes à l'installation ou au lancement d'un jeu PC Eidos ? Vous avez besoin d'une assistance technique ?

• Consultez d'abord le fichier « Lisezmoi » ou « Readme ». Ce fichier situé sur le CD-ROM contient des informations importantes de dernière minute et peut être la solution à votre problème.

• Vous pouvez également consulter les réponses aux questions fréquentes (les FAQ) et éventuellement obtenir une mise à jour du jeu (Patch) en visitant la rubrique support de notre site Internet :

# **http://www.eidos-france.fr/support/ (assistance technique uniquement)**

• Si vous souhaitez nous téléphoner, afin de vous répondre le plus efficacement possible, appelez à proximité de votre ordinateur avec les informations suivantes : type de machine (nom, microprocesseur...), mémoire vive (RAM), marque, type de lecteur CD-ROM, de carte graphique et de carte son. N'oubliez pas de fournir le titre, la version du jeu ainsi que la description détaillée du problème rencontré. Transmettez toutes ces informations dans votre email ou votre courrier, si vous préférez nous écrire.

• Il est également utile de préparer un fichier de diagnostic avant de nous appeler, à l'aide du programme "DXDiag". Voici la marche à suivre :

- Cliquer sur Démarrer

- Cliquer sur Exécuter

- Saisir dxdiag

- Cliquer sur OK

- Cliquer sur Enregistrer toutes les informations et sauvegardez le fichier sur votre ordinateur.

Lors de votre appel au service d'Assistance technique, tenez à disposition une sortie papier de ce fichier ou ouvrez-le à l'écran. Si vous envoyez une question par e-mail ou par courrier, joignez ce fichier à votre message.

### **VOUS POUVEZ NOUS CONTACTER DIRECTEMENT NOTRE HOTLINE TECHNIQUE AU :**

08 25 15 00 57 (Numéro Indigo - prix d'un appel normal).

Horaires d'ouverture : du lundi au vendredi de 10h à 19h, le samedi de 10h à 18h

NOS TECHNICIENS NE POURRONT PAS REPONDRE AUX QUESTIONS RELATIVES AUX SOLUTIONS OU ASTUCES CONCERNANT NOS JEUX.

#### **VOUS POUVEZ AUSSI NOUS ENVOYER UN EMAIL À PARTIR DE LA PAGE SUPPORT DE NOTRE SITE INTERNET :**

http://www.eidos.fr/support/

Cliquez sur l'icone Enveloppe en haut de la page

(N'oubliez pas de nous fournir toutes les informations nécessaires - voir plus haut)

### **VOUS POUVEZ ÉGALEMENT NOUS ÉCRIRE À :**

Eidos France Service Consommateurs 6 blvd, du Gal Leclerc 92 115, Clichy Cedex – France

(N'oubliez pas de nous fournir toutes les informations nécessaires - voir plus haut)

### **POUR ÊTRE LES PREMIERS INFORMÉS !**

Pour être avisé de toutes les nouveautés Eidos, de la disponibilité des démos, des dernières images ou vidéos des jeux que vous attendez, des dates de sorties, des derniers concours et promotions, n'hésitez pas à vous inscrire sur notre site Internet pour recevoir notre bulletin, directement dans votre boite aux lettres email.

### **HTTP://WWW.EIDOS.FR (RUBRIQUE NEWSLETTER)**

© IO Interactive A/S 2004. Published by Eidos. Hitman: Contracts is a trademark of Eidos. Eidos and the Eidos logo are registered trademarks the Eidos Group of companies. IO Interactive and the IO Interactive logo are trademarks of IO Interactive A/S. All rights reserved.

Tous droits réservés. PRODUIT DESTINÉ UNIQUEMENT À UN USAGE DOMESTIQUE. Toute copie, adaptation, location, autorisation de jeu contre paiement, prêt, distribution, extraction, violation de protection de copie, revente, utilisation en galeries d'arcade, diffusion, performance publique et transmission sur Internet, par câble ou toute autre forme de télécommunications, ainsi que tout accès ou utilisation sans autorisation de ce produit ou de tout composant protégé par une marque commerciale ou par des droits de copyright, y compris ce manuel, est interdite.

Edité et Distribué par Eidos France - 6 bvd, du Gal Leclerc. 92115 Clichy Cedex France - SARL au capital de 7623 Euros - RCS Nanterre B 334 213 113

# **The PEGI age rating system: Le système de classification des tranches d'âge PEGI : El sistema de clasificación por edad PEGI: Il sistema di classificazione Pegi Das PEGI Alterseinstufungssystem**

Age Rating categories: Les catégories de tranche d'âge:

Categorias de edad:

Categorie relative all'età: Altersklassen:

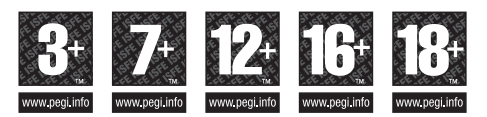

**Note:** There are some local variations! **Note:** Il peut y avoir quelques variations en fonction du pays! **Nota:** ¡Variará en función del país! **Nota:** Può variare a secondo del paese! **Achtung:** Länderspezifische Unterschiede können vorkommen!

Content Descriptors: Description du contenu: Descripciones del contenido: Descrizioni del contenuto: Inhaltsbeschreibung:

**BAD LANGUAGE LA FAMILIARITÉ DE LANGAGE LENGUAJE INAPROPIADO CATTIVO LINGUAGGIO VULGÄRE SPRACHE**

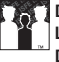

**DISCRIMINATION LA DISCRIMINATION DISCRIMINACIÓN DISCRIMINAZIONE DISKRIMINIERUNG**

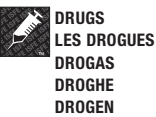

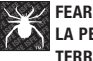

**LA PEUR TERROR PAURA ANGST UND SCHRECKEN**

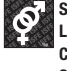

**SEXUAL CONTENT LE CONTENU SEXUEL CONTENIDO SEXUAL SESSO SEXUELLER INHALT** 

**VIOLENCE LA VIOLENCE VIOLENCIA VIOLENZA GEWALT**

For further information about the Pan European Game Information (PEGI) rating system please visit:

Pour de plus amples informations concernant l'évaluation du système d'information de jeu Pan Européen (PEGI), vous pouvez consulter:

Para obtener más información sobre el sistema de calificación de juegos (PEGI), por favor visite:

Per ulteriori informazioni sul sistema europeo di valutazione delle informazioni del gioco (PEGI) vi preghiamo di visitare:

Für weitere Informationen über das europäische Spiel-Informationen Bewertungs-System (PEGI) besuchen Sie bitte:

# **http://www.pegi.info**